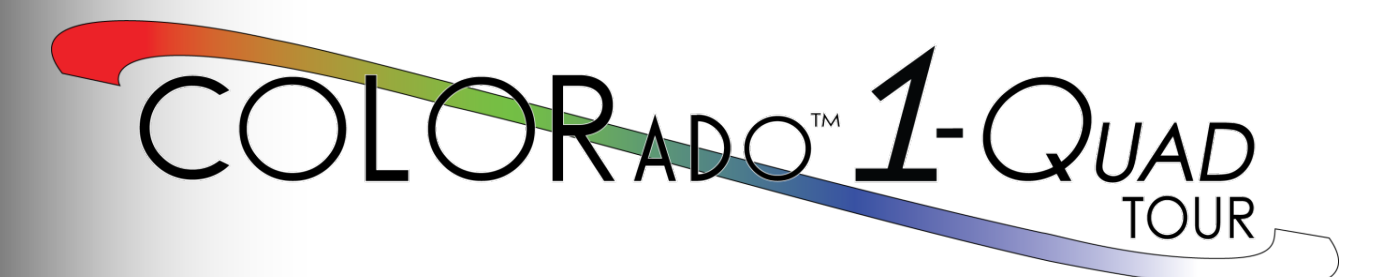

## **User Manual**

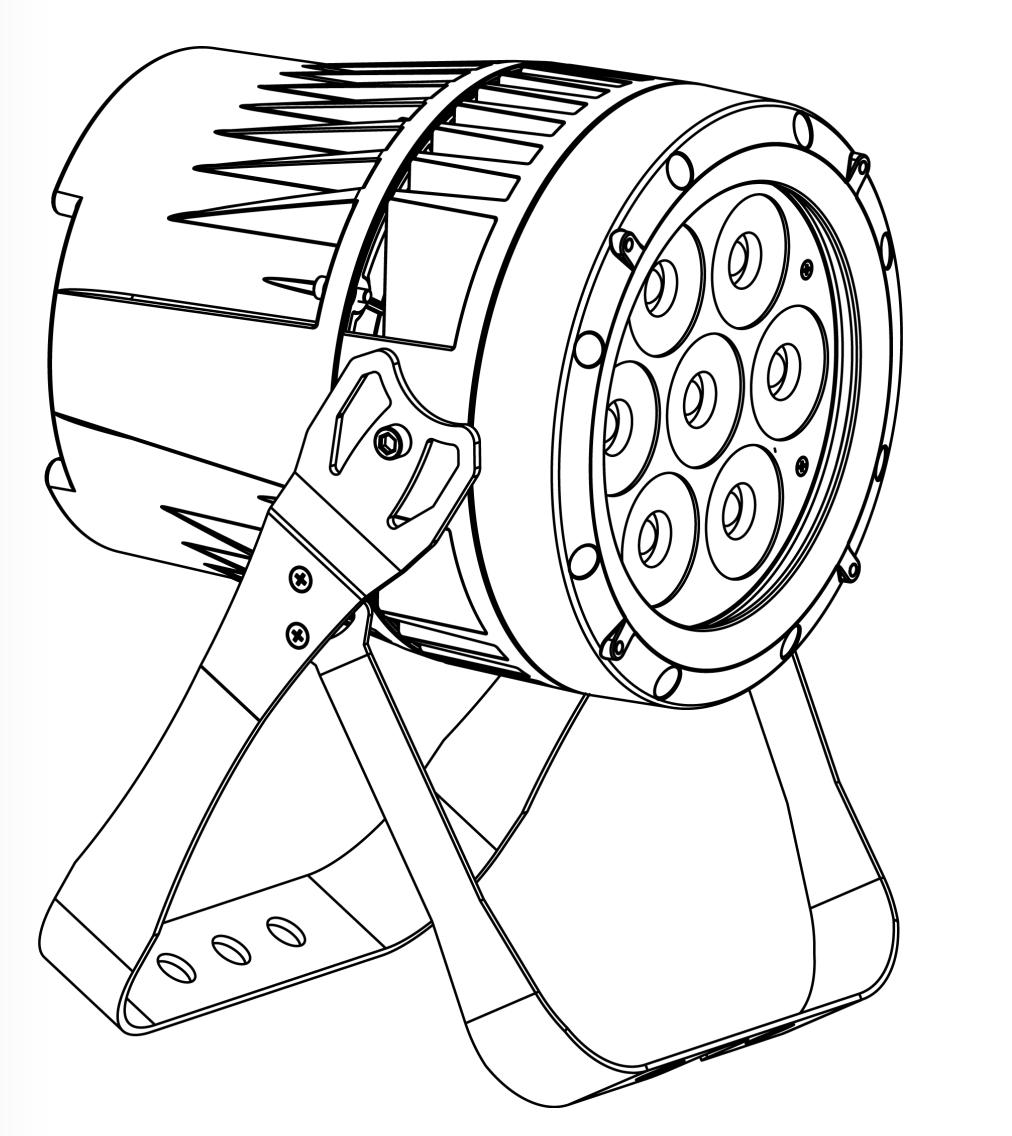

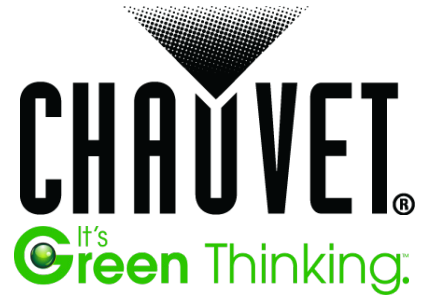

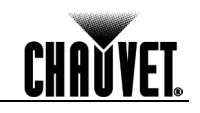

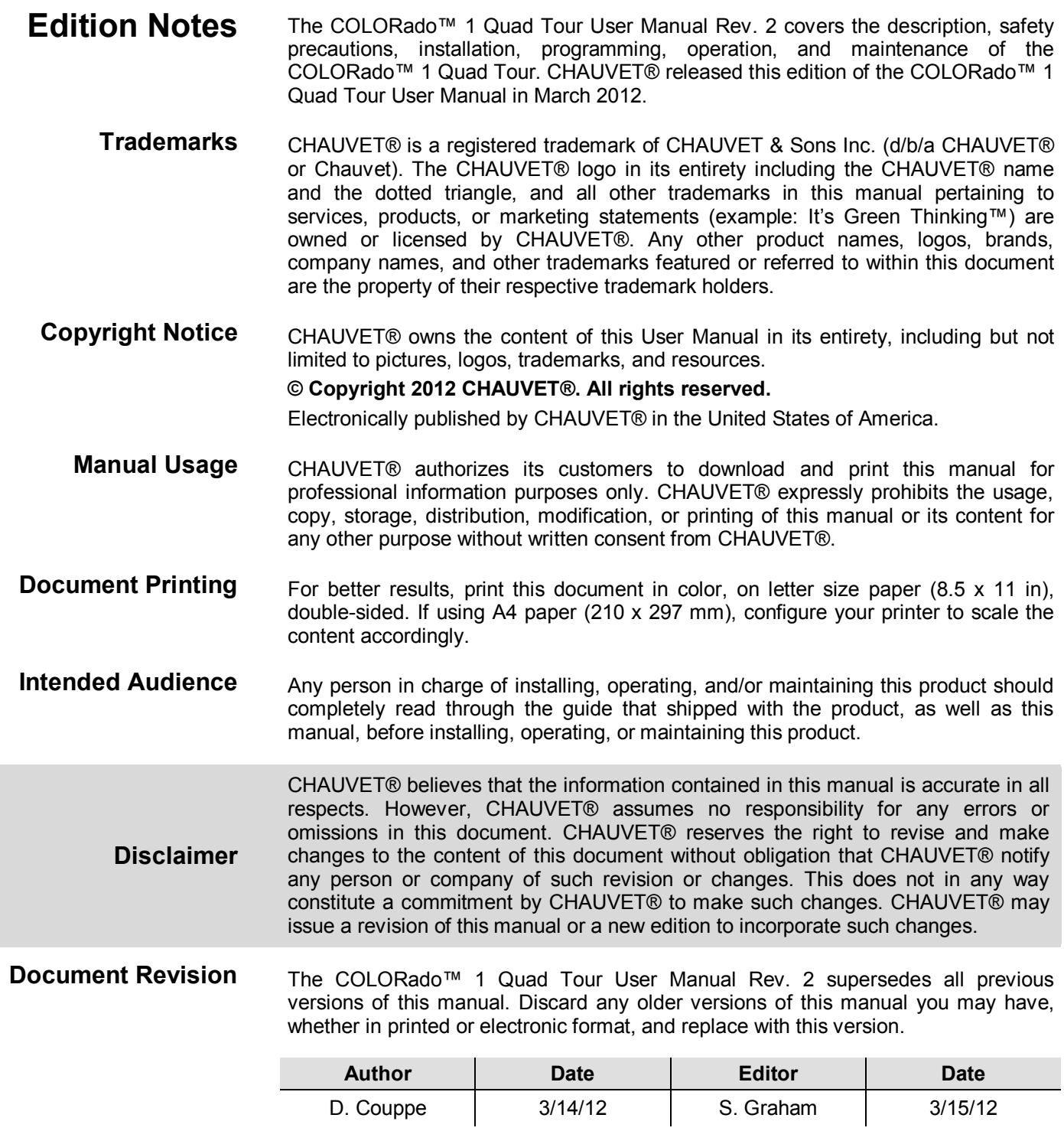

**CHAVYET** 

## **Table of Contents**

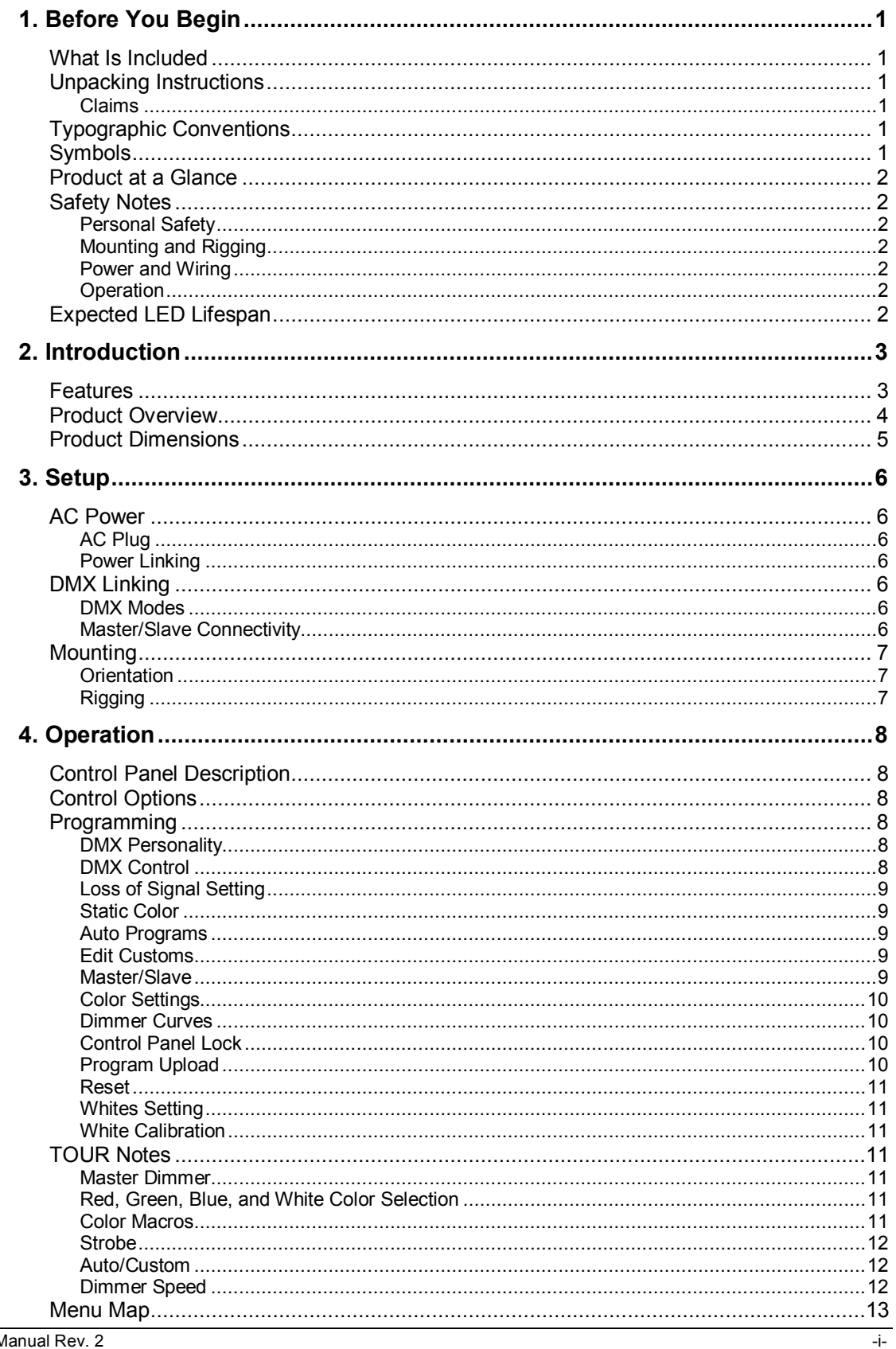

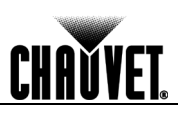

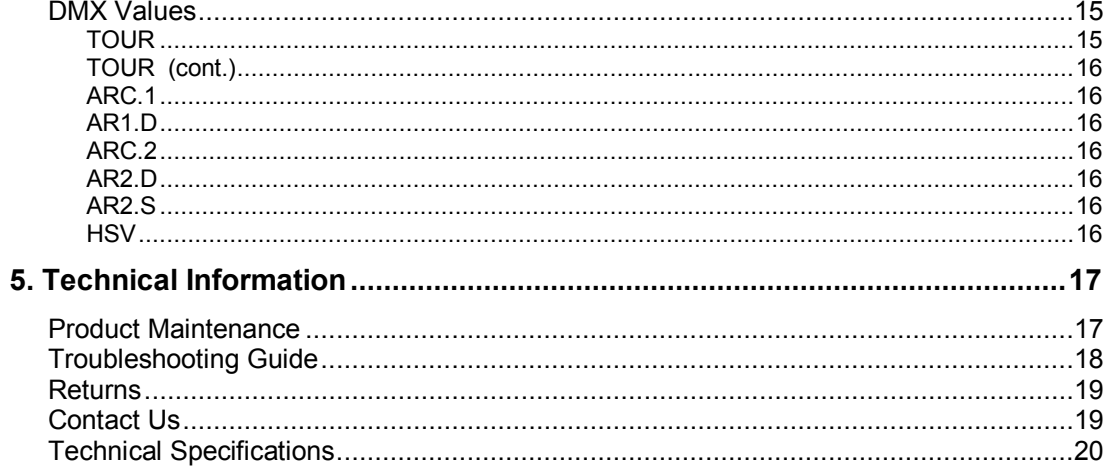

Before You Begin

## **1. Before You Begin**

**What Is Included**

**Unpacking Instructions** • One COLORado™ 1 Quad Tour

• One Quick Reference Guide

packing material for inspection.

• One Gel Frame

good condition.

• One Gel Frame Holder • One Safety Cable One Warranty Card

• One Neutrik® powerCON® to Edison Plug Input Power Cord

Immediately upon receiving this product, carefully unpack the items and inspect the box. Make sure you have received all the parts indicated above and that all the parts are in

the carrier immediately upon receipt, not CHAUVET®. Failure to notify the carrier in a timely manner may invalidate your claim. In addition, keep the container and all the

**Claims** If the box or contents appear damaged from shipping, or show signs of mishandling, notify

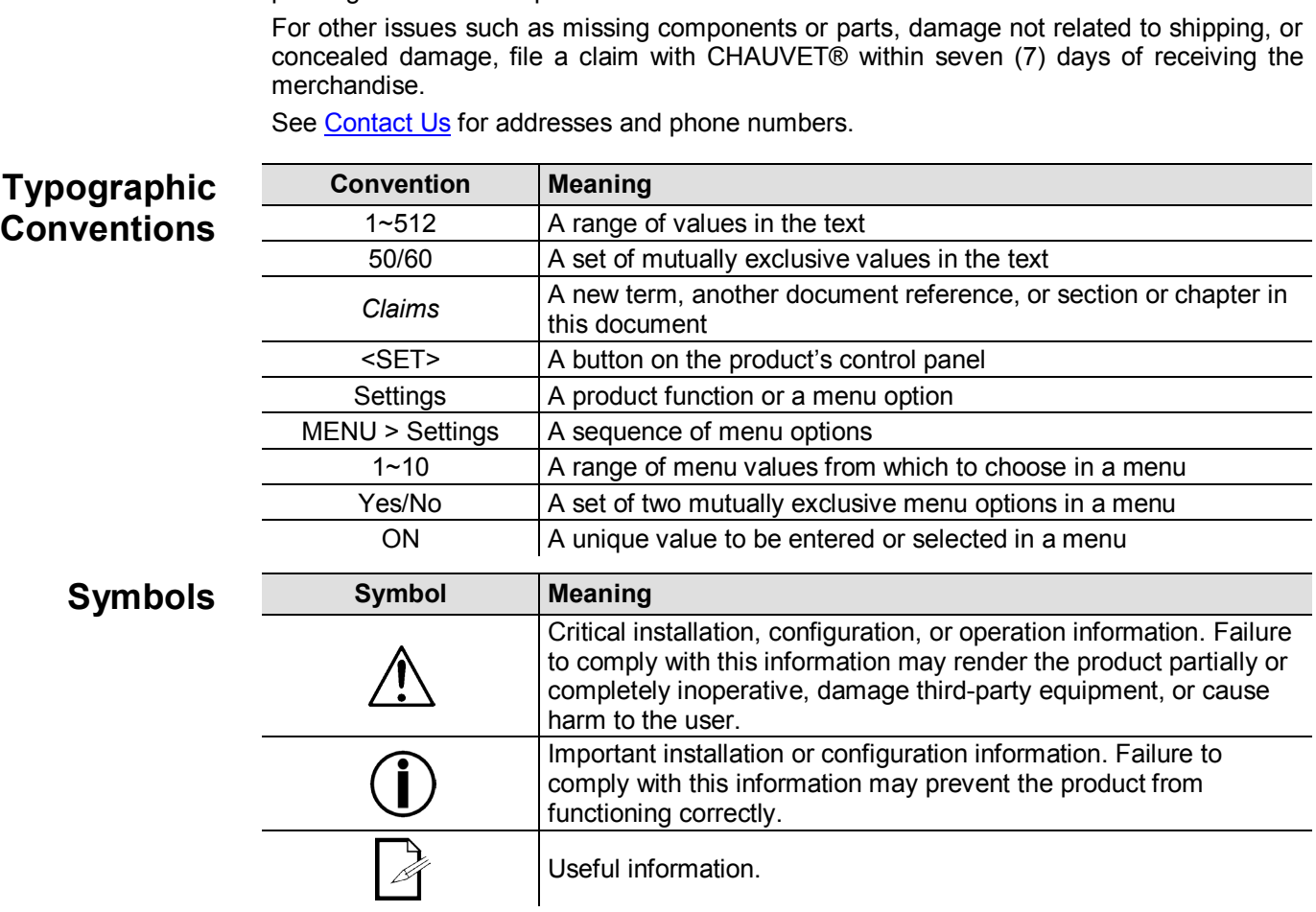

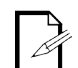

**The term "DMX" used throughout this manual refers to the USITT DMX512-A digital data transmission protocol.**

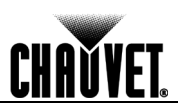

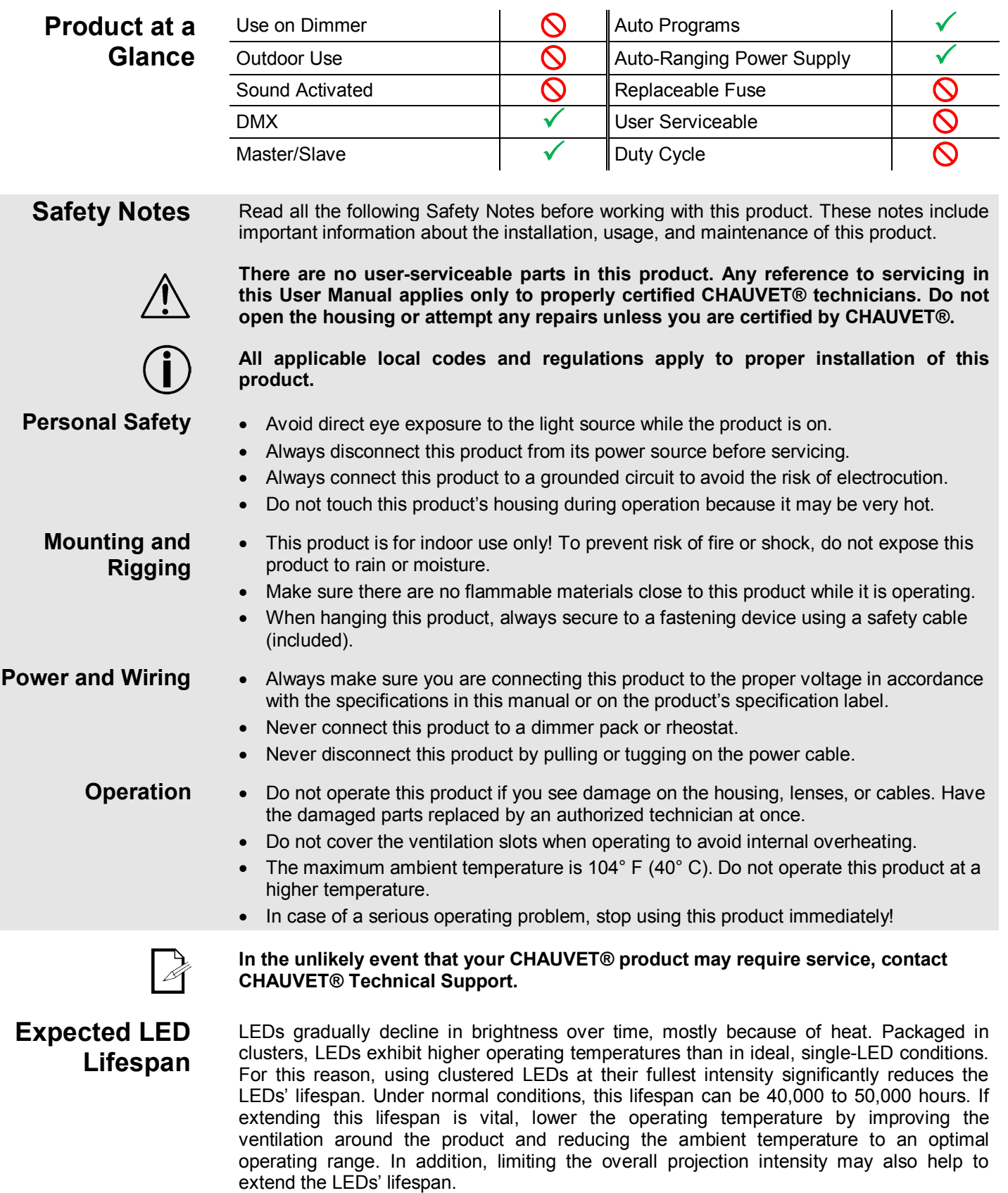

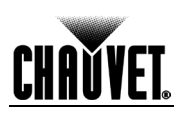

## **2. Introduction**

The COLORado™ 1 Quad Tour is a high-power quad color RGBW LED wash product. This product consists of a single module that houses the internal power supply, the main control, the control panel, the LED drivers, the LED boards, as well as the power and signal connectors. The COLORado<sup>™</sup> 1 Quad Tour includes one double-bracketed yoke that can be both a floor mount and hanging support bracket.

- **Features** 3, 4, 5, 6, or 10 Quad Color LED wash product
	- Operating modes:
		- 3-channel: RGB control 3-channel: HSV control 4-channel: RGB, dimmer 4-channel: RGBW 5-channel: RGBW, dimmer 6-channel: RGBW, dimmer, strobe 10-channel: RGBW, dimmer, strobe, macro, auto/custom, dimmer curve, auto speed
		- RGBW color mixing with or without DMX controller
		- 11 Color temperature presets
		- Built-in automated programs via Master/Slave, DMX
		- Recall custom programs via Master/Slave or DMX
		- Five distinct dimming curves
		- RGBW Quad Color LEDs
		- Electronic dimmer
		- Color macros with speed adjustment included
		- Electronic power supply
		- NEUTRIK® powerCON® connectors
		- Additional power output: max 11 products @ 120 VAC/21 products @ 230 VAC
		- 3- and 5-pin DMX input and output connectors

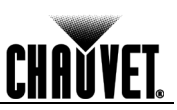

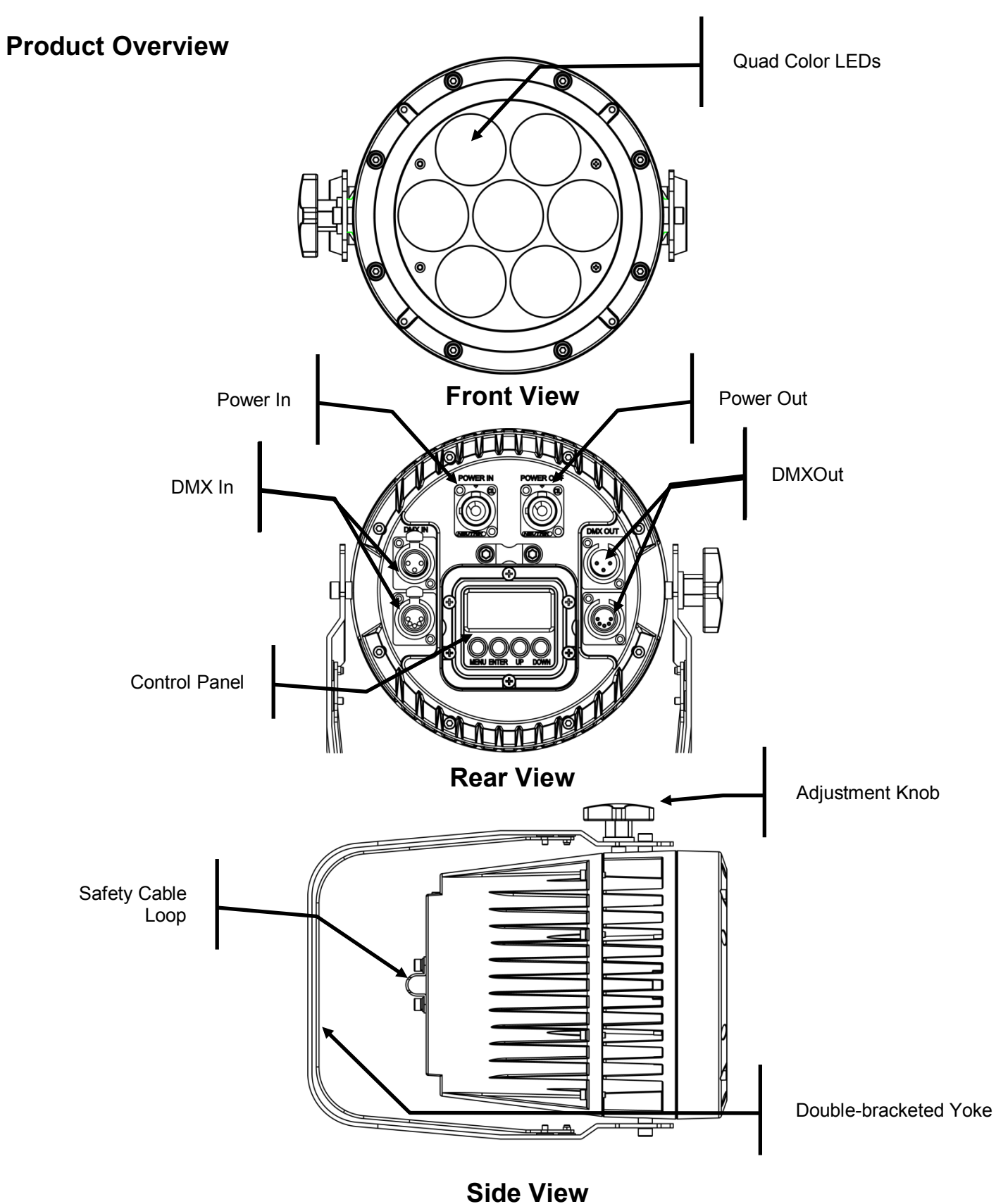

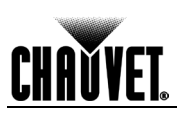

## **Product Dimensions**

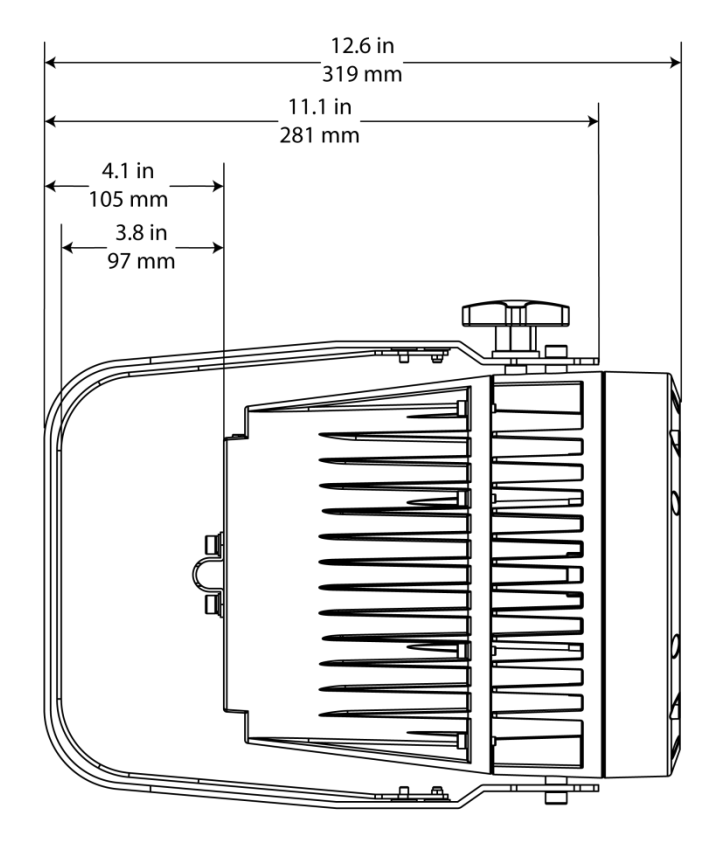

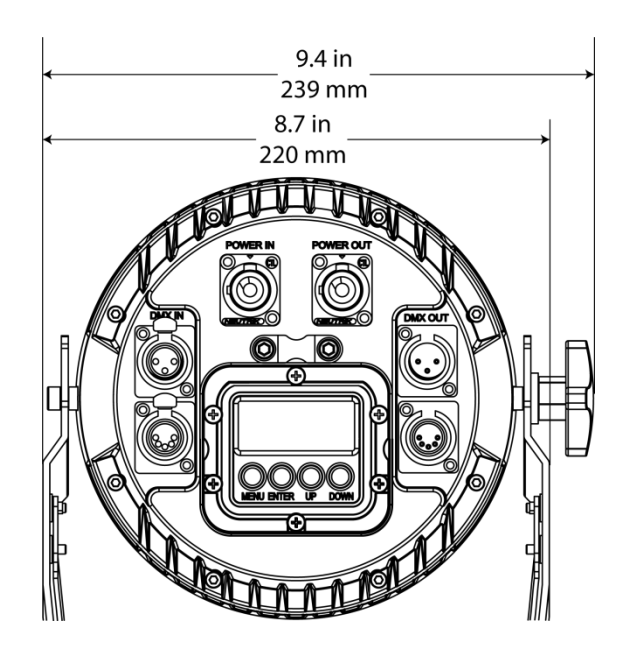

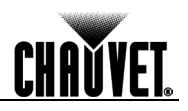

## **3. Setup**

**AC Power** The COLORado™ 1 Quad Tour has an auto-ranging power supply that works with an input voltage range of 100~240 VAC, 50/60 Hz.

> Make sure that you are connecting this product to the proper voltage. To determine the power requirements for the COLORado™ 1 Quad Tour, refer to the specification label affixed to the product or the specifications in this manual.

See the Technical Specifications.

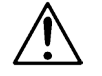

#### **Always connect this product to a protected circuit with an appropriate electrical ground to avoid the risk of electrocution or fire.**

The listed current rating indicates the maximum current draw during normal operation. For more information, download **Sizing Circuit Breakers** from the CHAUVET® website: www.chauvetpro.com.

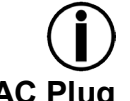

**Never connect this product to a rheostat (variable resistor) or dimmer circuit, even if the rheostat or dimmer channel serves only as a 0% to 100% switch.**

**AC Plug** The COLORado<sup>™</sup> 1 Quad Tour comes with a power input cord terminated with a Neutrik® powerCON® A connector on one end and an Edison plug on the other end (U.S. market). If the power input cord that came with your product has no plug, or if you need to change the Edison plug, use the table below to wire the new plug.

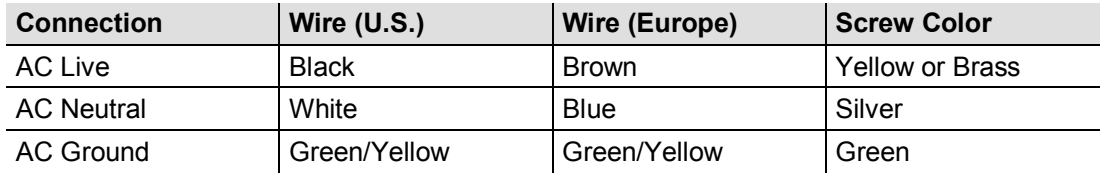

**Power Linking** The COLORado<sup>™</sup> 1 Quad Tour supports power linking. You can power link up to 11 products at 120 VAC.

> This product comes with a power input cord. This product does not come with a power linking cable; however, a power linking cable is available as an option.

**DMX Linking** You can link the COLORado™ 1 Quad Tour to a DMX controller using a standard DMX serial connection. If using other DMX compatible products with the COLORado<sup>™</sup> 1 Quad Tour, you can control each individually with a single DMX controller.

**DMX Modes** The COLORado™ 1 Quad Tour uses the standard DMX data connection for the **TOUR**, **ARC.1**, **AR1.D**, **ARC.2**, **AR2.D**, **AR2.S**, and **HSV** DMX modes.

Refer to the Introduction chapter for a brief description of these modes.

Refer to the Operation chapter to learn how to configure the COLORado<sup>™</sup> 1 Quad Tour to work in these modes.

The **DMX Values** section provides detailed information regarding the DMX modes.

**Master/Slave Connectivity** The Master/Slave mode allows a COLORado™ 1 Quad Tour (the "master product") to control one or more COLORado™ 1 Quad Tours (the "slave products") without a DMX controller. One COLORado™ 1 Quad Tour becomes the master product when running an Auto or Custom program, or by being in Static (**STAT**) mode.

> You must configure each slave product's control panel to operate in Slave (**SLAV**) mode. During Master/Slave operation, the slave products will operate in unison with the master product.

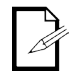

If you are not familiar with or need more information about DMX standards, Master/Slave connectivity, or the DMX cables needed to link this product to a DMX controller, download the **DMX Primer** from the CHAUVET® website: www.chauvetpro.com.

**DO NOT connect a DMX controller to products operating in Master/Slave mode. The DMX controller signals may interfere with the signals from the master product.**

**The Operation chapter of this manual provides detailed instructions on how to configure the Master and Slave products.** 

**Mounting** Before mounting this product, read and follow the **Safety Notes** in this manual.

**Orientation** Always mount this product in a safe position and make sure there is adequate room for ventilation, configuration, and maintenance.

**Rigging** The COLORado™ 1 Quad Tour consists of a double-bracketed yoke and the body of the product CHAUVET® recommends using the following general guidelines when mounting this product.

- When selecting an installation location, consider easy access to this product for operation, programming adjustments, and routine maintenance.
- Make sure to mount this product away from any flammable material as indicated in the Safety Notes.
- Never mount in places where rain, high humidity, extreme temperature changes, or restricted ventilation may affect the product.
- If hanging this product, make sure that the mounting location can support the product's weight. Refer to the Technical Specifications chart for the weight-bearing requirements of this product.
- When hanging this product, always secure to a fastening device using a safety cable (included).
- **Procedure** The COLORado™ 1 Quad Tour comes with a double-bracketed yoke to which you can either attach mounting clamps for hanging or simply use as a floor stand. You must supply your own mounting clamps. Make sure the clamps are capable of supporting the weight of this product. You will have to use at least one mounting point per product.

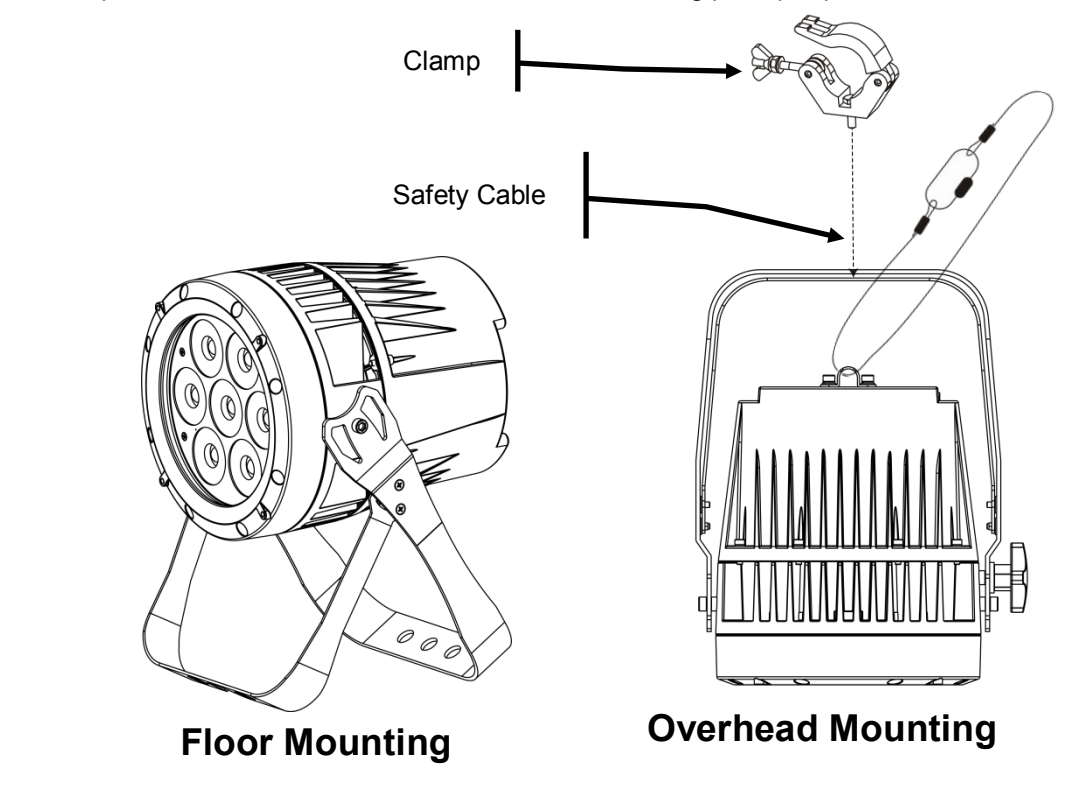

**Product Mounting Diagram**

## **4. Operation**

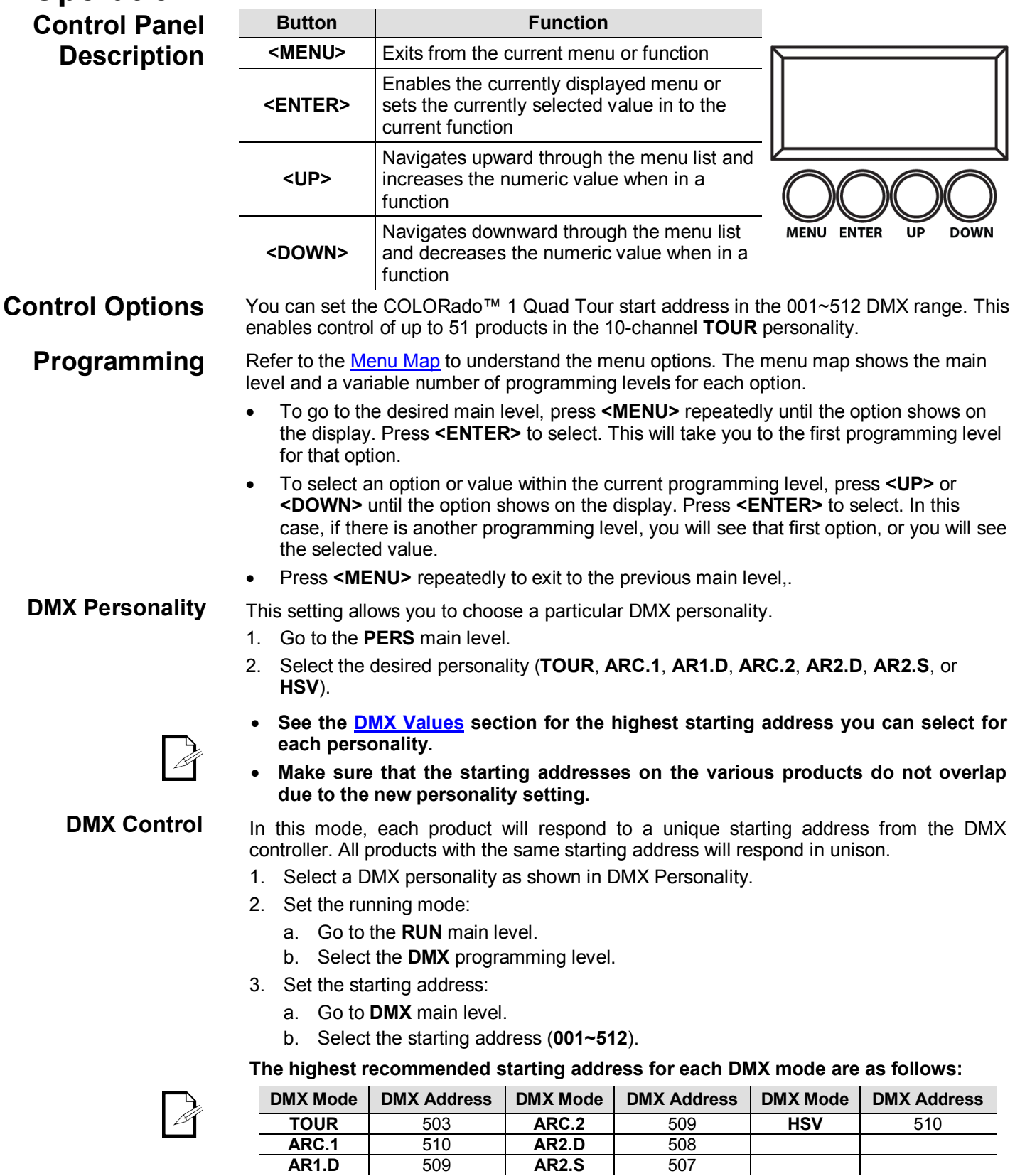

**AR1.D** | 509 | **AR2.S** | 507

## **CHAVYET**

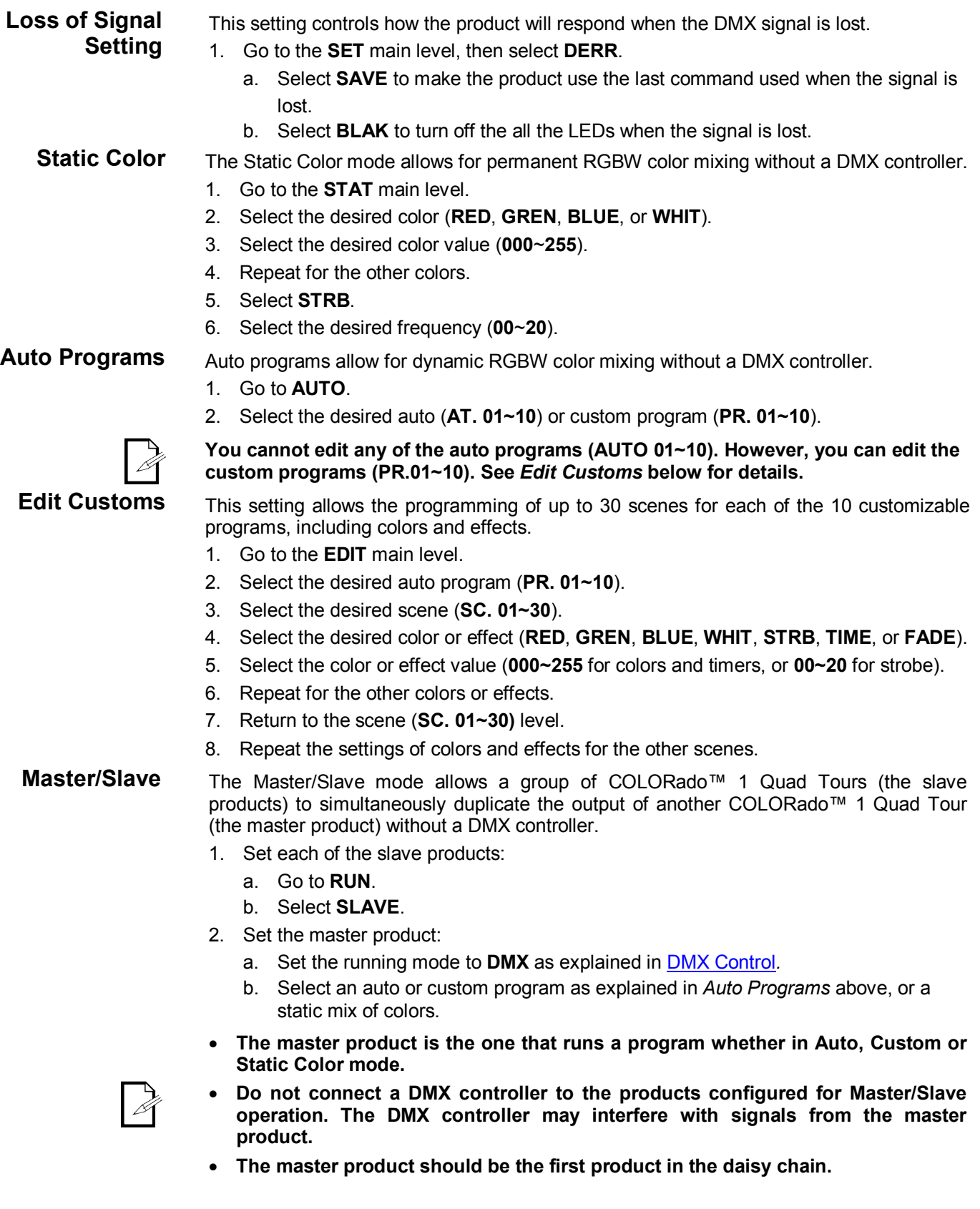

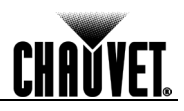

**Color Settings** The **COLOR** setting determines how the COLORado™ 1 Quad Tour generates the white color based on various RGB settings.

- 1. Go to the **SET** main level.
- 2. Select **COLO**.
- 3. Select **OFF**, **RGB.W**, or **UC**.
- **OFF:** When all the RGB faders are set to **255**, the output is maximum, although the resulting white color may not be balanced.

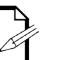

- **RGB.W:** When all the RGB faders are set to **255**, the resulting output is defined by the configured White color (see White Calibration).
- **UC:** When all the RGB faders are set to **255**, the output matches that of less efficient products (Universal Color).
- **Dimmer Curves** This setting determines how fast the output of the COLORado<sup>™</sup> 1 Quad Tour changes when you modify the values of the Red, Green, Blue, White, and Dimmer faders. This setting provides four different options to simulate the dimming curve of an incandescent lighting product.
	- 1. Go to the **SET** main level.
	- 2. Select **DIM**.
	- 3. Select a dimmer curve (**OFF**, **DIM1**, **DIM2**, **DIM3**, or **DIM4**).
	- **OFF:** The output is proportional (linear) to the Dimmer and RGBW channel values.
	-
- **DIM1~4:** The output follows the Dimmer and RGBW channel values based on the corresponding dimmer curve, being **DIM1** the fastest and **DIM4** the slowest.

**Control Panel Lock**

This setting enables you to activate or disable the control panel lock, which keeps nonauthorized personnel from changing the product's settings.

- 1. Go to the **KEY** main level.
- 2. Select **ON** or **OFF**.

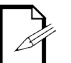

**When the control panel lock is active, the product will prompt you to enter the password after 30 seconds of control panel inactivity or after turning on the product.**

After being prompted to enter the password:

Press **<UP>**, **<DOWN>**, **<UP>**, **<DOWN>**, **<ENTER>**.

**Program Upload** This option allows you to copy the custom programs of one COLORado<sup>™</sup> 1 Quad Tour onto other COLORado™ 1 Quad Tour by using the Master/Slave mode.

- 1. Configure and connect the products in a Master/Slave arrangement, where the master product has the custom programs you want to transfer to the slave products.
- 2. From the master product, go to the **SET** main level.
- 3. Select **UPLD**.
- 4. When **PASS** shows, press **<ENTER>**.
- 5. Enter the master access password as shown in Control Panel Lock.
- 6. When **SEND** shows, press **<ENTER>** to start the upload.
- 7. Wait for the upload process to finish (the display will show **END** before continuing or turning the products off.

**The Master/Slave products will provide the status of the process by lighting up as follows:**

- **Yellow indicates that the upload process is running.**
- **Green indicates that the upload process completed successfully.**
- **Red indicates that the upload process failed due to an error. Recheck all cable**

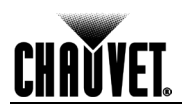

**connections and restart the process. If the issue persists, contact CHAUVET® Technical Support.**

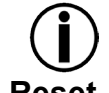

**DO NOT upload the data from a COLORado™ 1 Quad Tour to a different product. The other product may become inoperative.**

**Reset** This setting allows you to reset the COLORado™ 1 Quad Tour to the default values, including the custom programs.

- 1. Go to the **SET** main level.
- 2. Select **REST**.
- 3. When **PASS** shows, press **<ENTER>**.
- 4. Enter the master access password as described in Control Panel Lock.
- 5. Wait for the reset process to finish.

Whites Setting This setting allows you to select and edit the temperature of the white colors used in channel 6 (Macros) when in the **TOUR** mode.

- 1. Go to the **CAL** main level.
- 2. Enter the master access password as described in Control Panel Lock
- 3. Go to **CAL1**.
- 4. Select a white color (**WH.01~11**).
- 5. Select a color (**RED**, **GREN**, **BLUE**, or **WHIT**).
- 6. Select a color value (**000~255**).
- 7. Repeat for the other colors.

#### **White Calibration** This setting allows you to select the white color shown by the COLORado™ 1 Quad Tour when the color setting is **RGB.W** and the DMX controller's Red, Green, and Blue faders are set to "255."

- 1. Go to the **CAL** main level.
- 2. Enter the master access password as described in Control Panel Lock
- 3. Go to **CAL2**.
- 4. Select a color (**RED**, **GREN**, or **BLUE**).
- 5. Select a color value (**000~255**).
- 6. Repeat for the other colors.

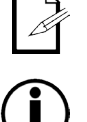

**When selecting CAL > CAL2 > RGB.W, you will only be able to define the values of RED, GREN (green), and BLUE.**

**The values of RED, GREN (green), and BLUE configured from CAL > CAL2 > RGB.W will define the color temperature shown when the RGB faders are set to "255" if SET > COLO > RGB.W is active.** 

**Red, Green, Blue, and White Color Selection**

- **TOUR Notes** These notes clarify the way the **TOUR** DMX personality works.
- **Master Dimmer** Channel 1 controls the intensity of the currently projected color.
	- When the slider is at the highest position (**100%**), the intensity of the output is at maximum.
	- Channels 2 through 5 control the intensity ratio of each of the Red, Green, Blue, and White LEDs.
	- When these channels are at the highest position (**100%**), the intensity of each color is at maximum if **SET > COLO** is **OFF**.
	- You can combine channels 2 through 5 to create over one trillion colors.
	- **Color Macros** Channel 6 selects the required Color Macro.
		- Channel 6 has priority over channels 2 through 6.
		- Channel 1 controls the intensity of the Color Macro.

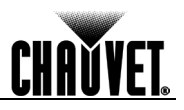

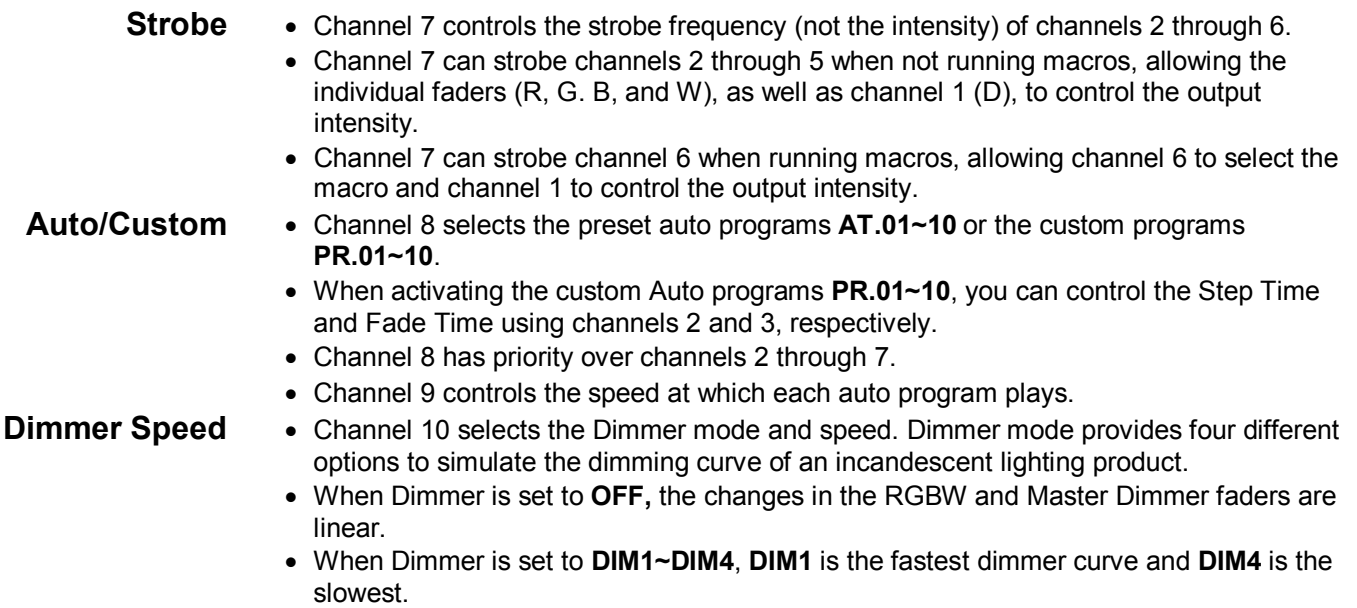

## **CHAVYET**

### **Menu Map**

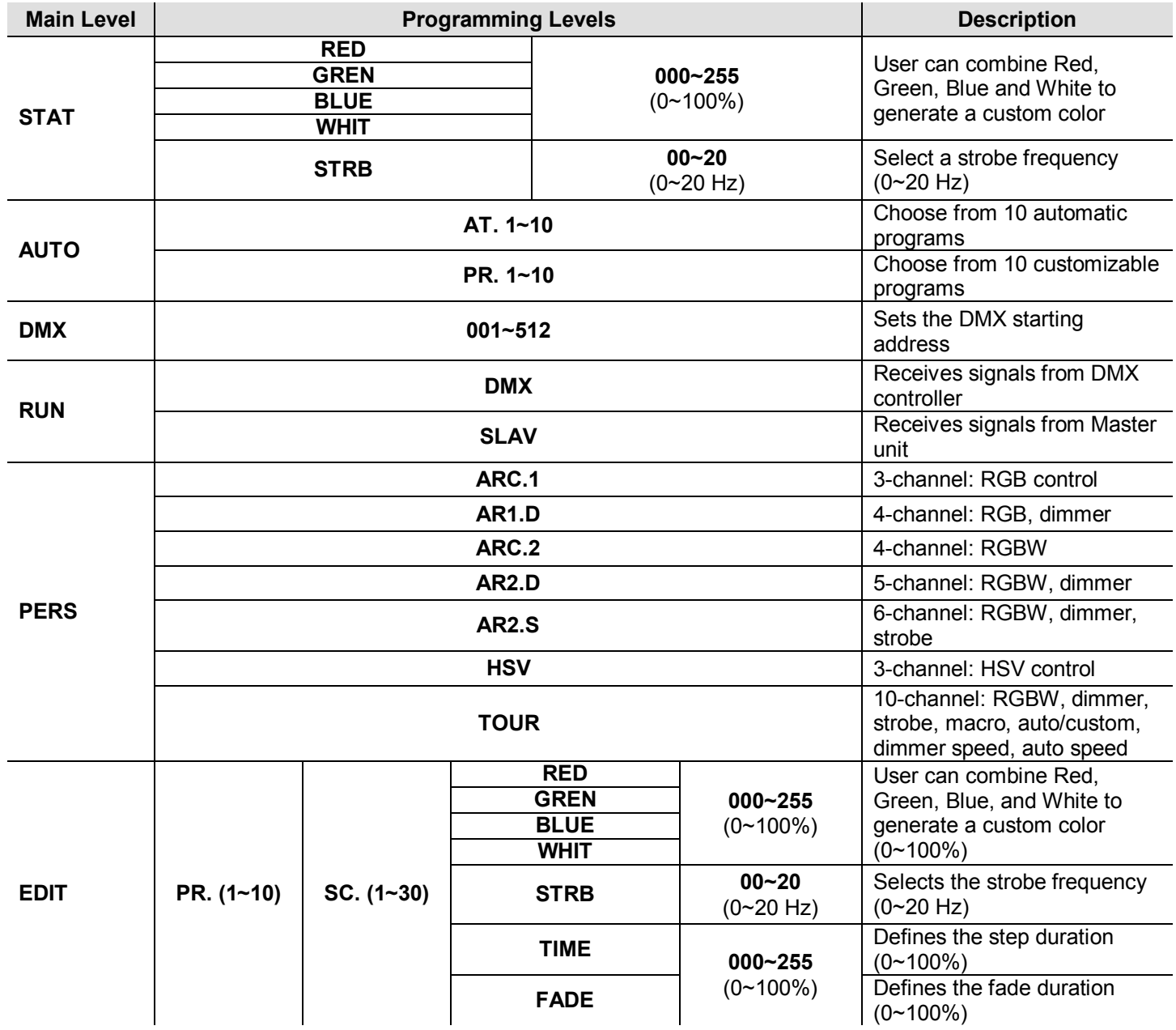

**Continues on the next page**

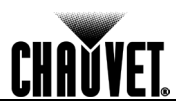

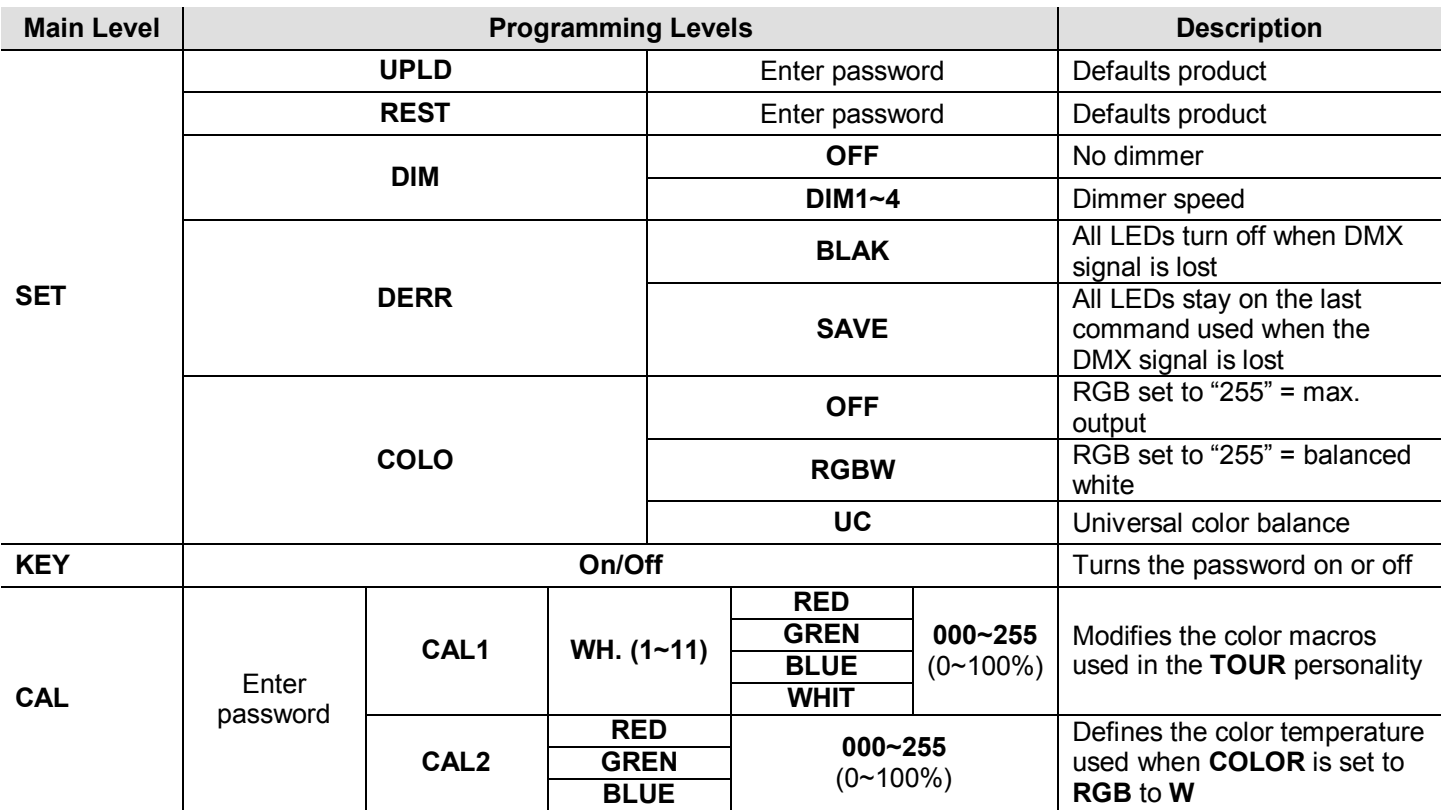

# **CHAVYET**

### **DMX Values**

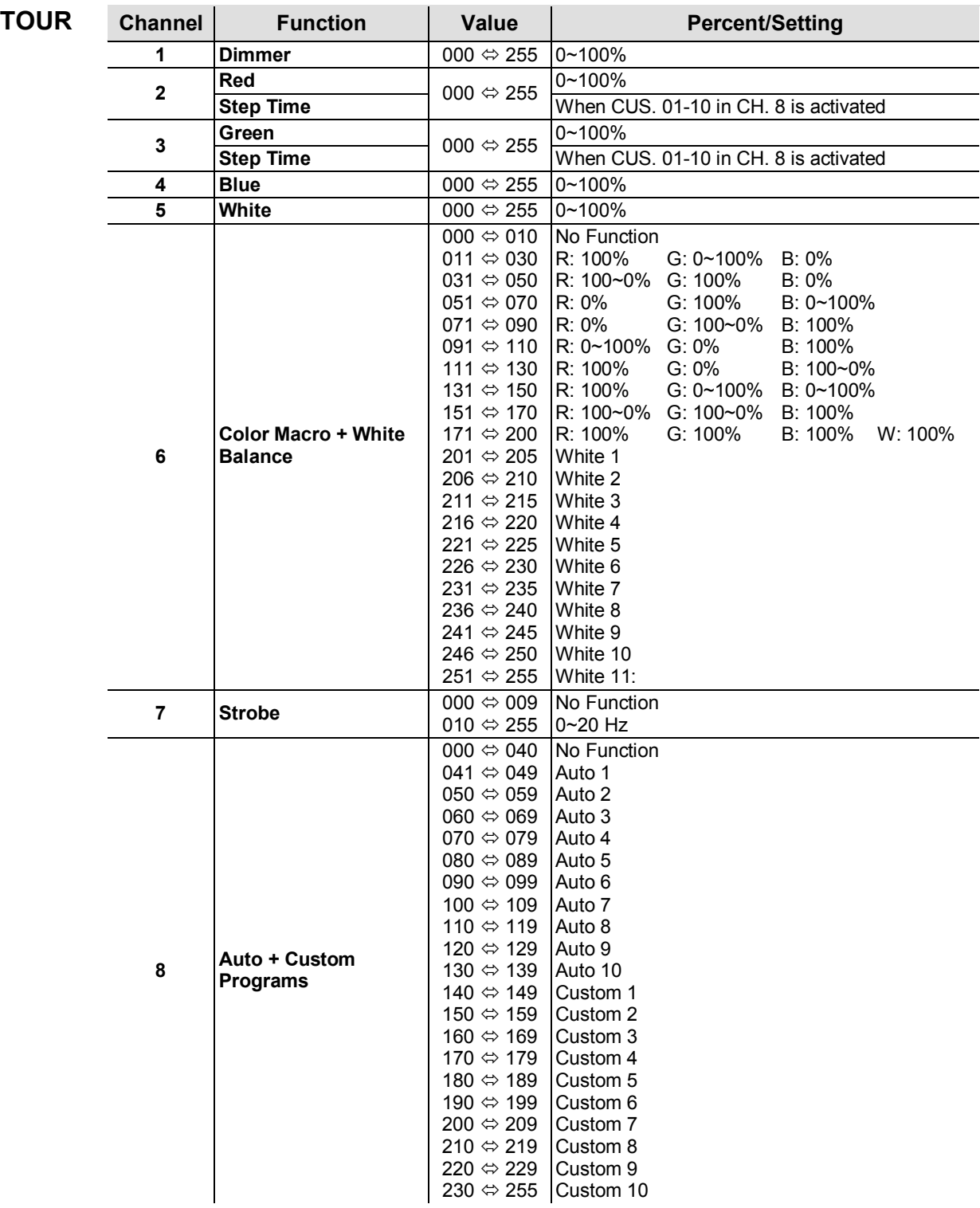

### **Continues on the next page**

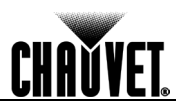

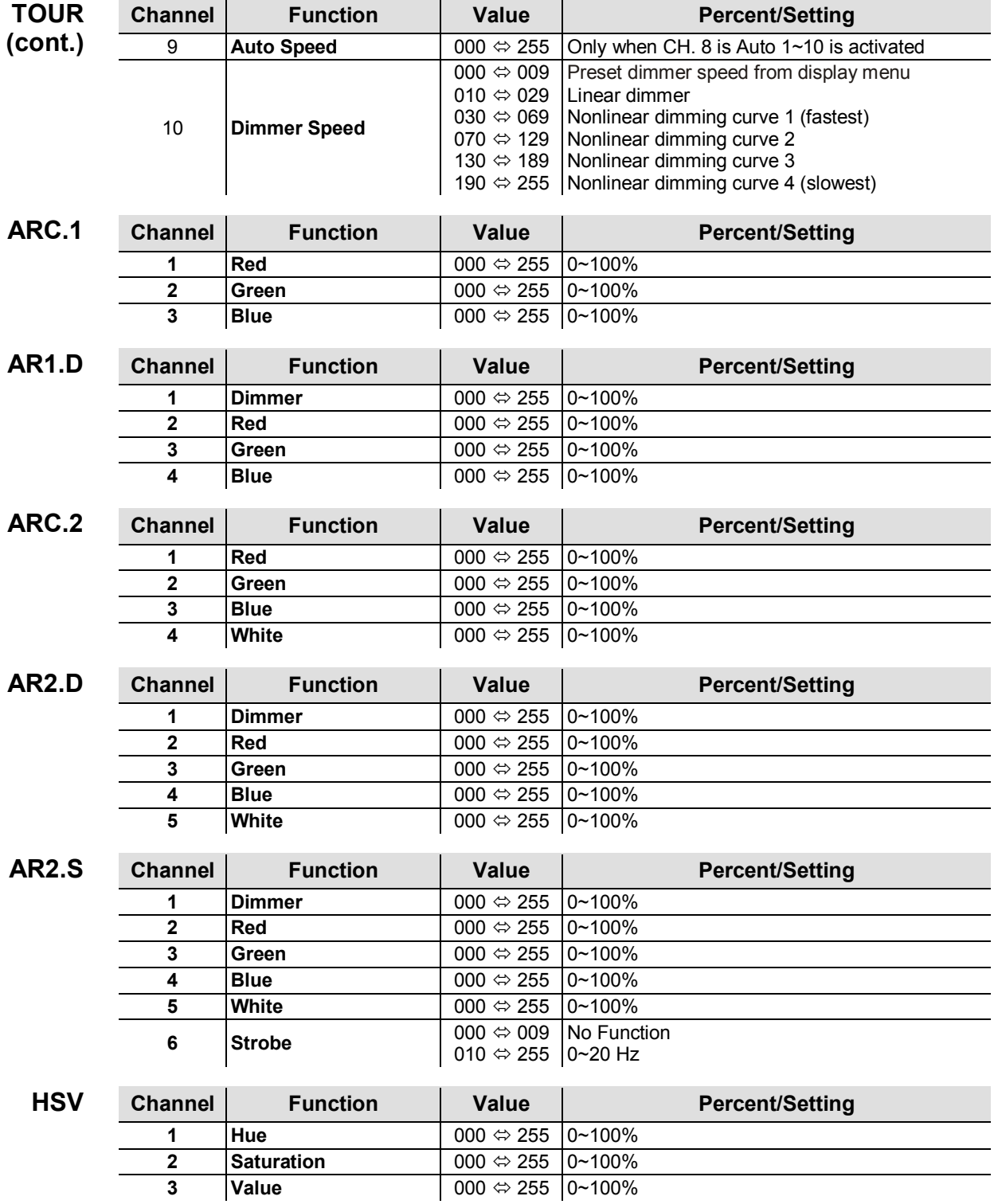

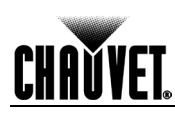

## **5. Technical Information**

**Product Maintenance** To maintain optimum performance and minimize wear, you should clean this product frequently. Usage and environment are contributing factors in determining the cleaning frequency.

As a rule, clean this product at least twice a month. Dust build-up reduces light output performance and can cause overheating. This can lead to reduced light source life and increased mechanical wear.

To clean your product:

- Unplug the product from power.
- Wait until the product has cooled.
- Use a vacuum (or dry compressed air) and a soft brush to remove dust collected on the external vents and accessible internal components.
- Clean all external surfaces with a mild solution of non-ammonia glass cleaner or isopropyl alcohol.
- Apply the solution directly to a soft, lint-free cotton cloth or a lens cleaning tissue.
- Wipe any dirt or grime to the outside edges of the lens surface.
- Gently polish the lens surfaces until they are free of haze and lint.

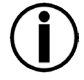

**Always dry the external surfaces thoroughly and carefully after cleaning them.**

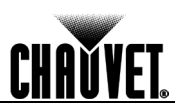

## **Troubleshooting Guide**

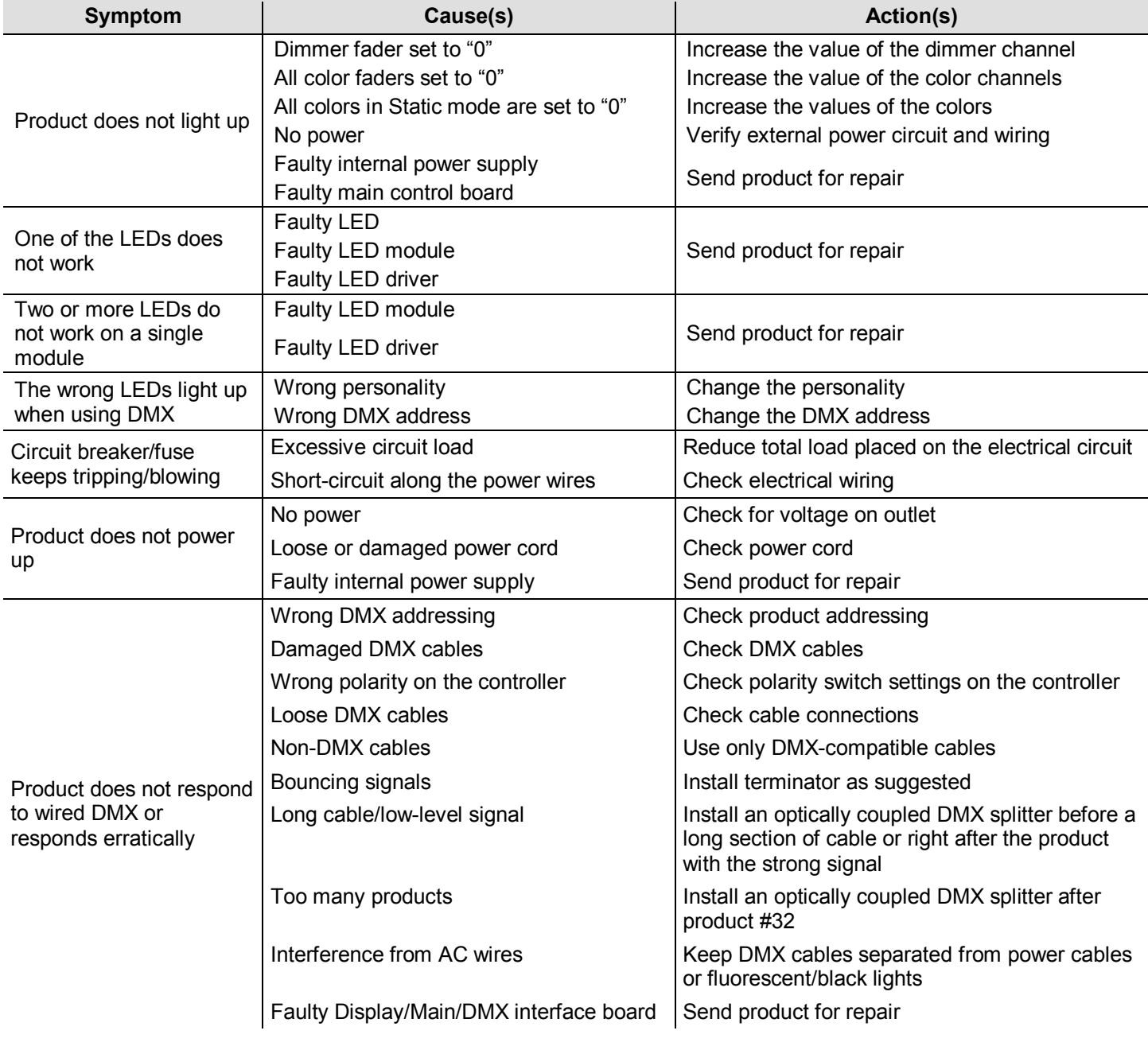

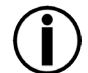

**If you still experience technical problems after trying the above solutions or if you need to send the product for repair, contact CHAUVET® Technical Support.**

**Returns** You must send the product prepaid, in the original box, and with the original packing and accessories. CHAUVET® will not issue call tags.

> Call CHAUVET® and request a Return Merchandise Authorization (RMA) number before shipping the product. Be prepared to provide the model number, serial number, and a brief description of the cause(s) for the return.

> Clearly label the package with an RMA number. CHAUVET® will refuse any product returned without an RMA number.

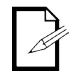

#### **DO NOT write the RMA number directly on the box. Instead, write it on a properly affixed label.**

Once you have received the RMA number, include the following information on a piece of paper inside the box:

- Your name
- Your address
- Your phone number
- The RMA number
- A brief description of the problem(s)

Be sure to pack the product properly. Any shipping damage resulting from inadequate packaging will be the customer's responsibility. Proper FedEx packing or double-boxing are the packaging methods CHAUVET® recommends.

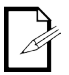

**Contact Us** 

**CHAUVET® reserves the right to use its own discretion to repair or replace returned product(s).**

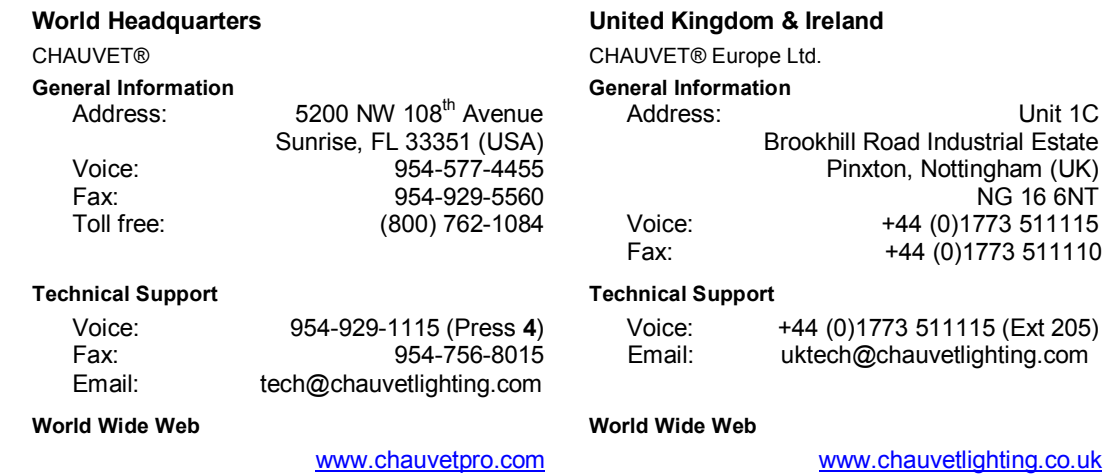

Outside the U.S., United Kingdom, or Ireland, contact your distributor of record. Follow their instructions to request support or to return a product. Visit our website for contact details.

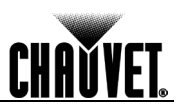

### **Technical Specifications**

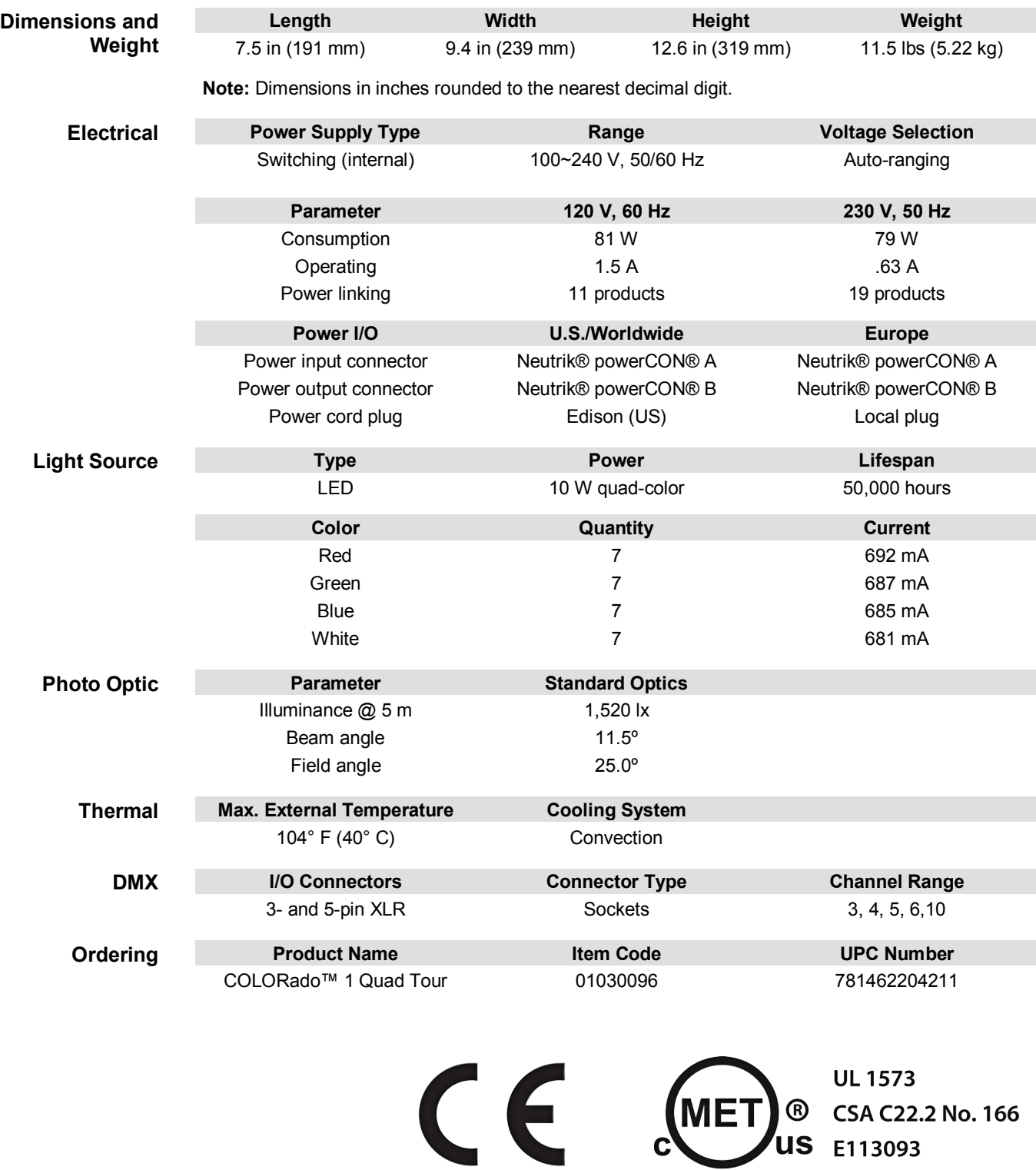

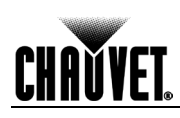

**CHAUVET® Lighting** 5200 NW 108<sup>th</sup> Avenue Sunrise, FL 33351 (USA) Toll free (800) 762-1084, Local 954-577-4455 Fax 954-929-5560 www.chauvetlighting.com

**COLORado™ 1 Quad Tour User Manual Rev. 2 © Copyright 2012 CHAUVET®** All rights reserved. Printed in the P. R. C.

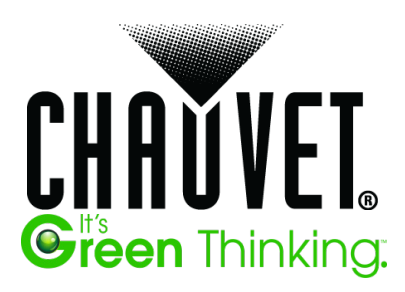